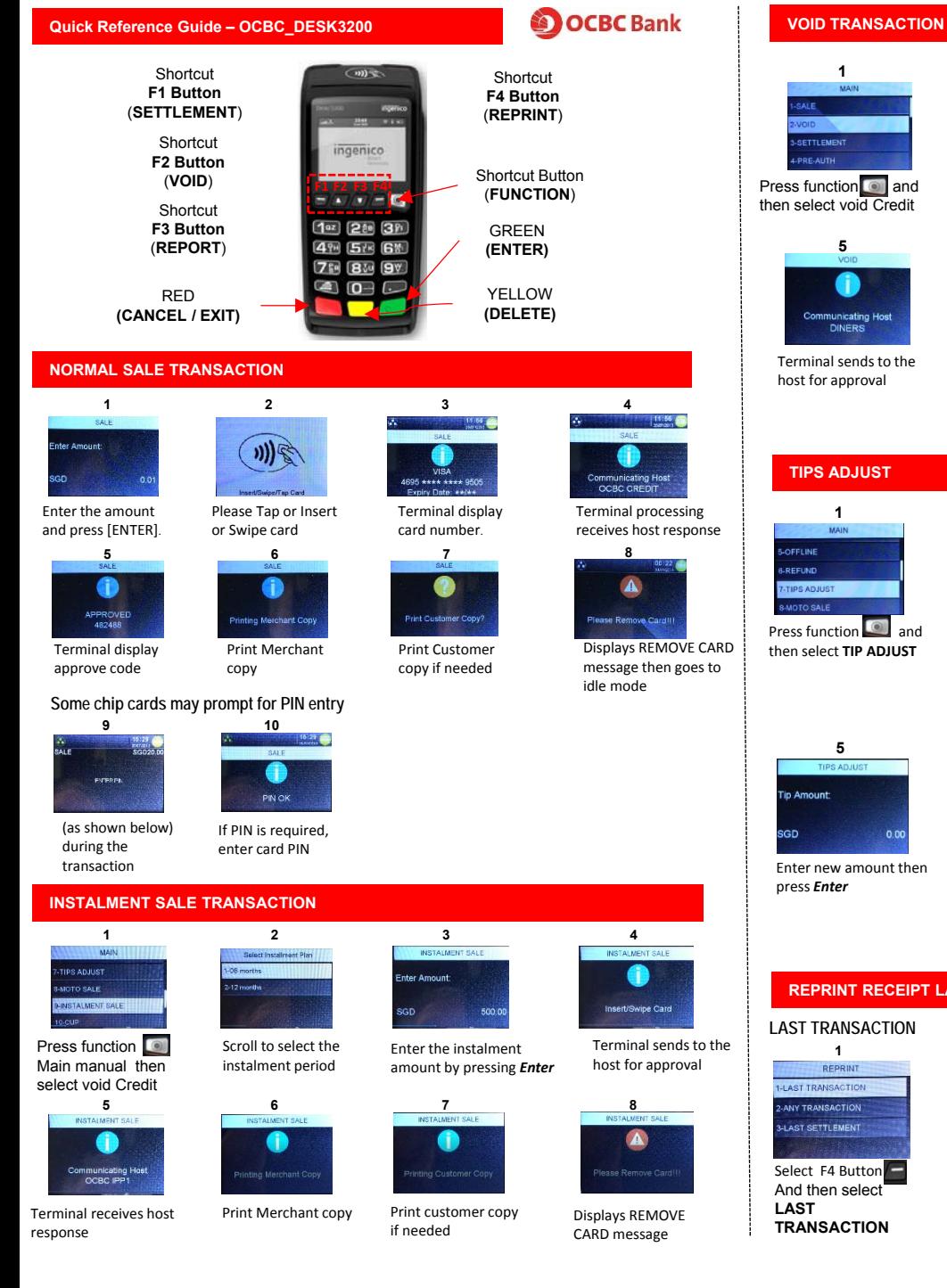

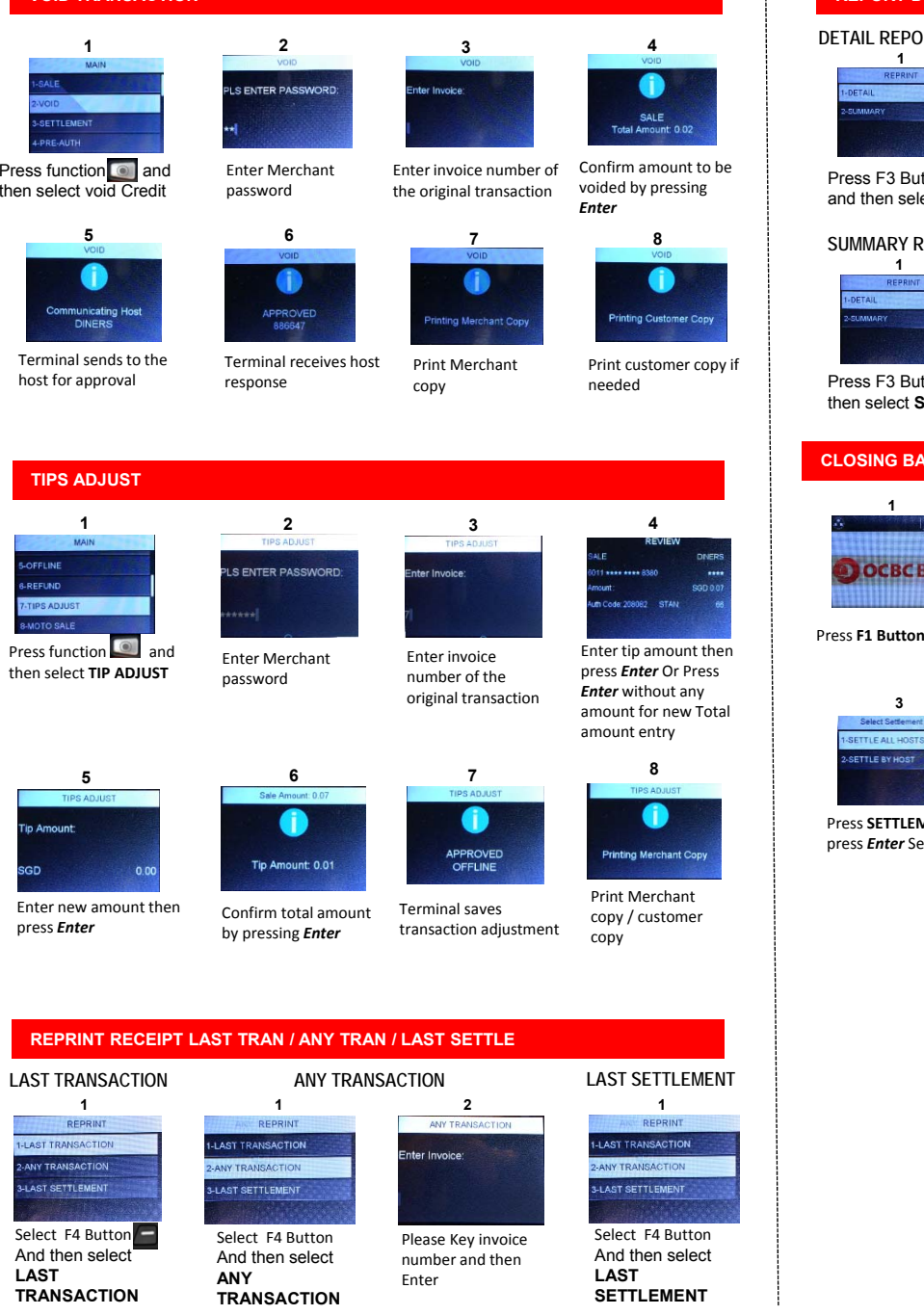

# **REPORT DETAIL & SUMMARY**

## **DETAIL REPORT**

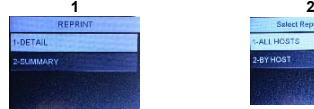

Select ALL HOST

Press F3 Button and then select **DETAIL**

# **SUMMARY REPORT**

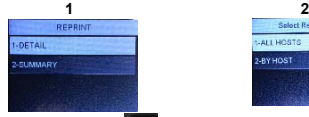

Select ALL HOST

Press F3 Button and then select **SUMMARY**

# **CLOSING BATCH / SETTLEMENT**

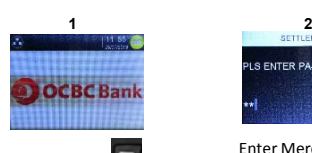

Enter Merchant password

**LS ENTER PASSWORD** 

**4**

**SETTLEMENT** 

**3** SETTLE ALL HOS **SETTLE BY HOS** 

Press **SETTLEMENT** thenpress *Enter* Select ALL HOST Terminal receiveshost response

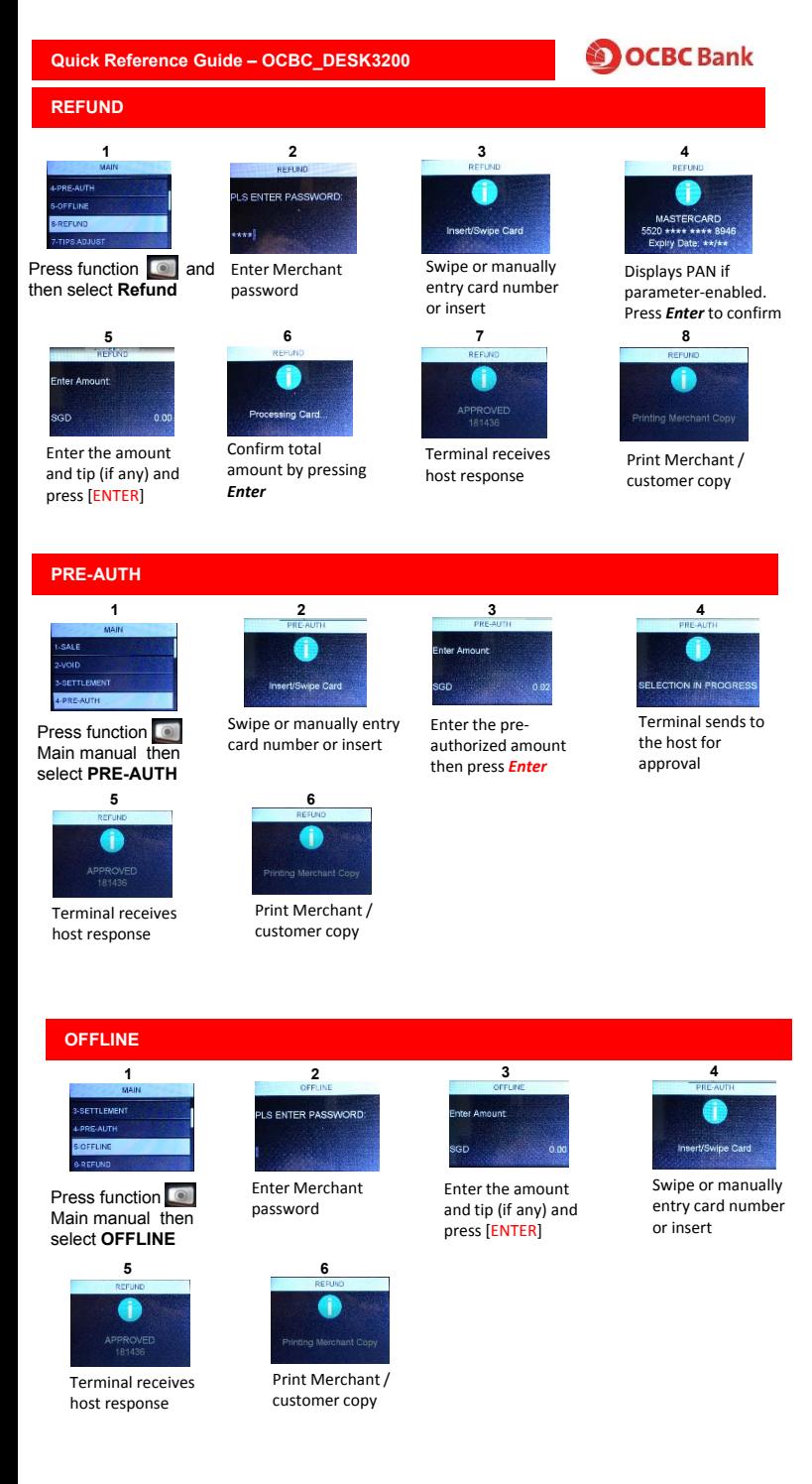

# **TRANSACTION RECEIPT**

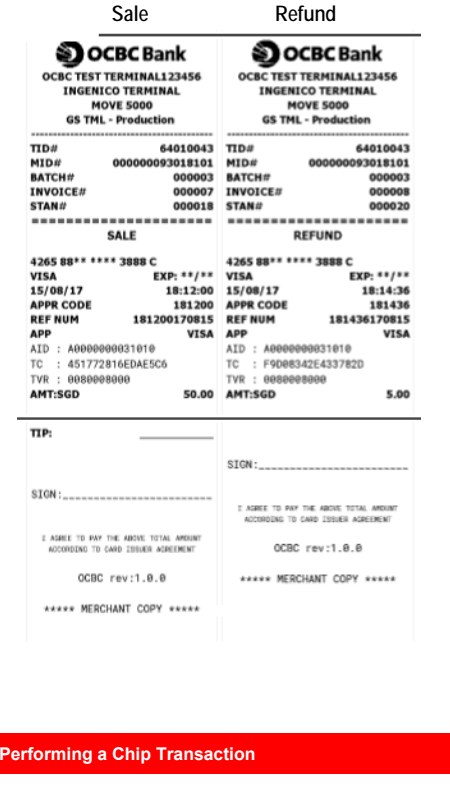

- 2. Begin <sup>a</sup> transaction by selecting it from the terminal idle menu or by directly inserting the chip card into the terminal's smart reader slot.
- 3. When prompt "SWIPE//INSERT CARD", insert the chip card into the smart card reader slot with the chip facing up.
- 4. Push the card into the reader until you feel <sup>a</sup> click.
- 5. If the terminal does not respond, check the position of the chip and re‐insert into the slot again.
- 6. If the terminal still does not respond or displays error message, the chip may be damaged. Please refer to the "Troubleshooting" section for handling error messages.
- $7.$  the card is successfully read, complete the transaction according to the terminal prompts.
- 8. Remove the chip card when prompt at the end of the transaction.

### **WARNING!**

1. DO NOT remove the chip card from the terminal slot during transaction. 2. Remove the chip card only when the terminal prompts it at the end of the transaction.

#### $TDH$ 11345601  $MTDE$ 000000011345601 **BATCH#** 000001 **INVOICE#** 000006 STAN# 000016 ---------------------**INSTALMENT** 4265 88\*\* \*\*\*\* 3888 C  $EXP: 1118$ **VISA**  $15/08/17$ 18:10:29 **APPR CODE** 181029 **REF NUM** 181029170815 APP **VISA** ATD : ARRARAGGG31818 TC : B6B1BAF3415C3F62 TVR : BRARRARAGA AMT:SGD 500.00 Tenure: 6 months First month payment: \$83.33 Subsequent payment: \$83.33 SIGN:

**Instalment** 

**OCBC Bank OCBC TEST TERMINAL123456** 

**INGENICO TERMINAL** INGENICO TERMINAL<br>MOVE 5000<br>GS TML - Production

 $\bar{z}$  authorizes the Showk to debit my card assument encompared as a total show that the state of the state of the the controller of the controller of the controller of the state of the controller of the state of the st OCRC rev:1.8.8 KAARS MERCHANT COPY REERE

1. Identify <sup>a</sup> chip card.

**DOCBC Bank** 

**TERMINAL INFORMATION**

For Technical Support, please provide your terminal ID ready before calling the helpdesk.

The Terminal ID can be found at the back of the terminal, please refer to illustration on the right.

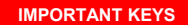

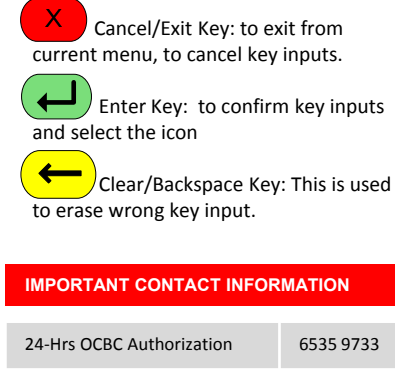

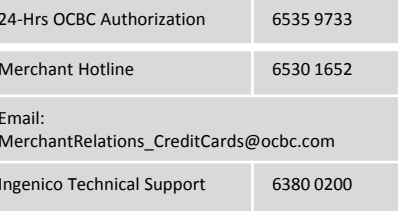